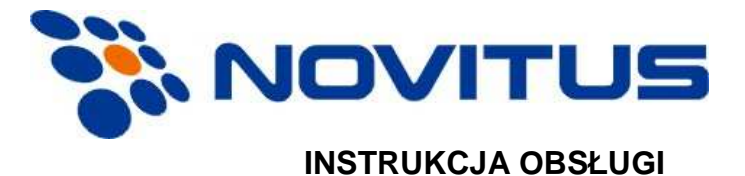

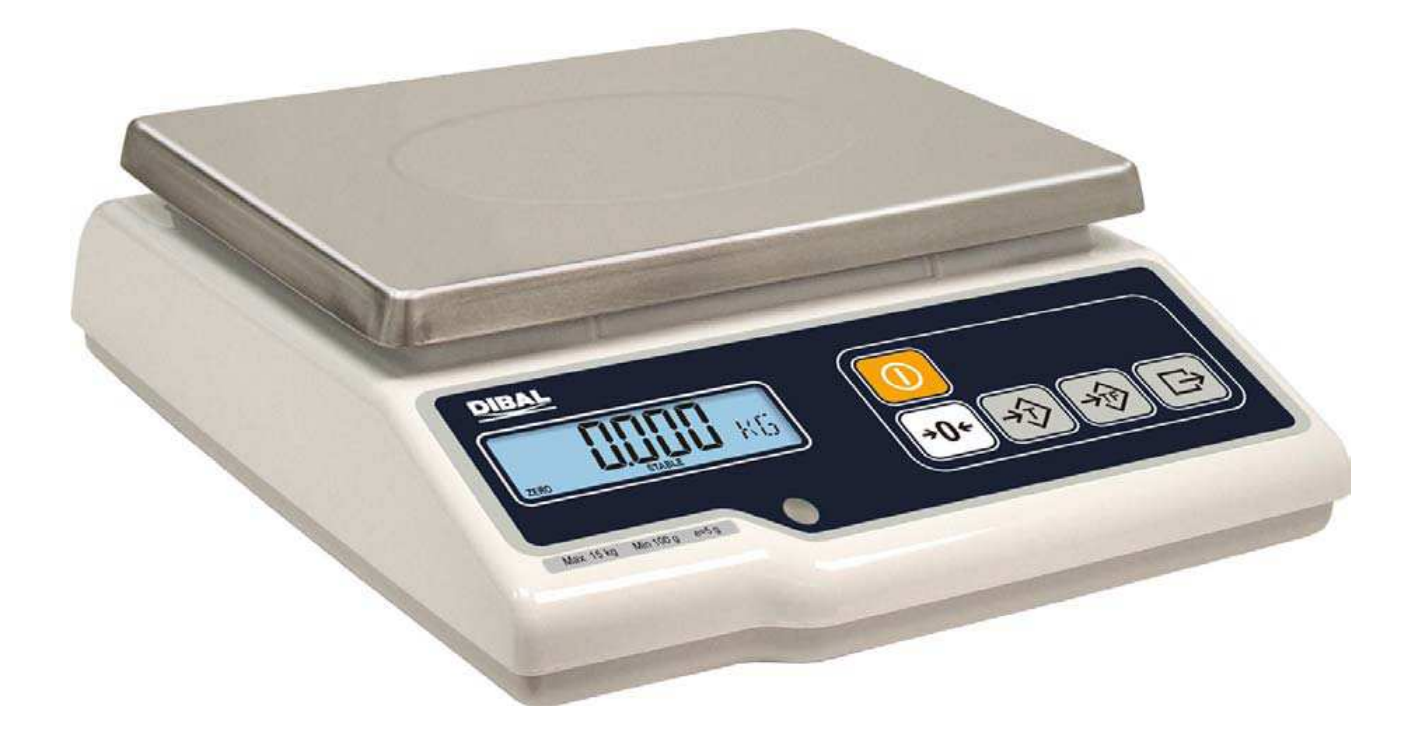

**TYLKO MASA** 

# **SPIS TREŚCI**

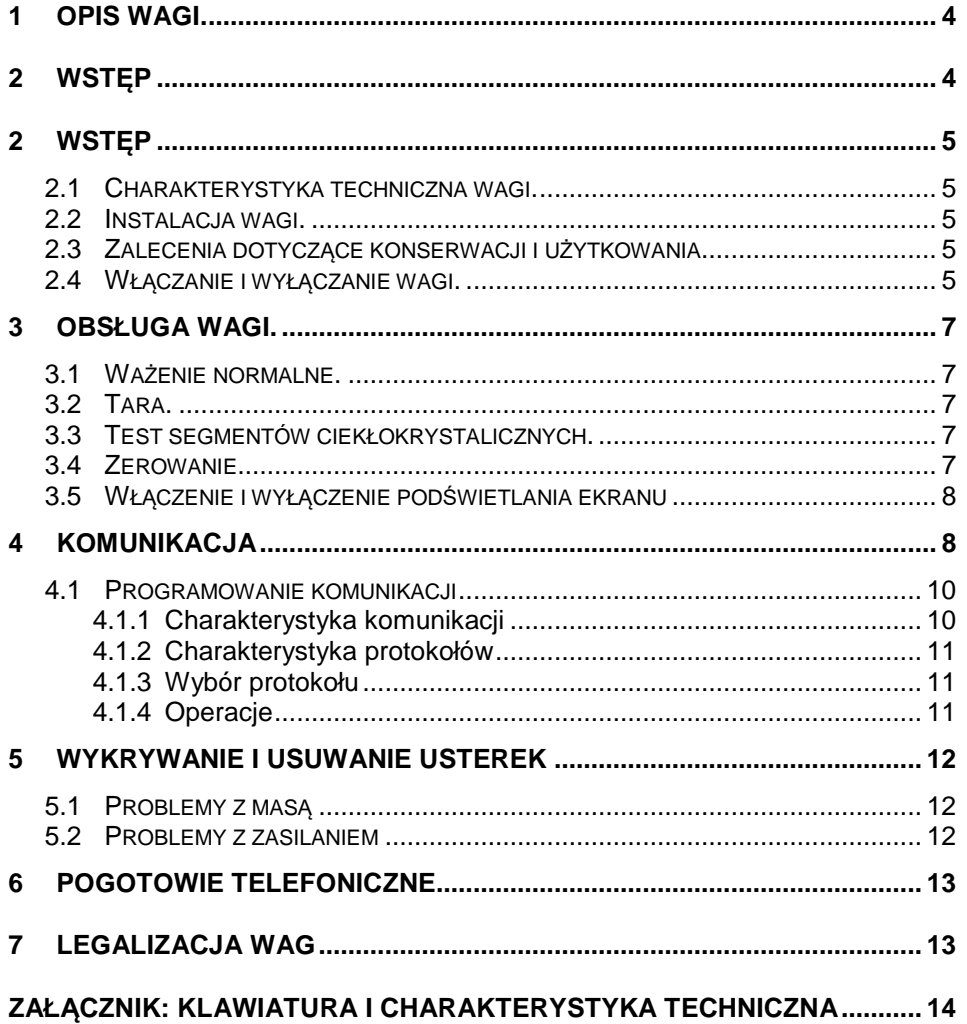

**1 Opis wagi.** 

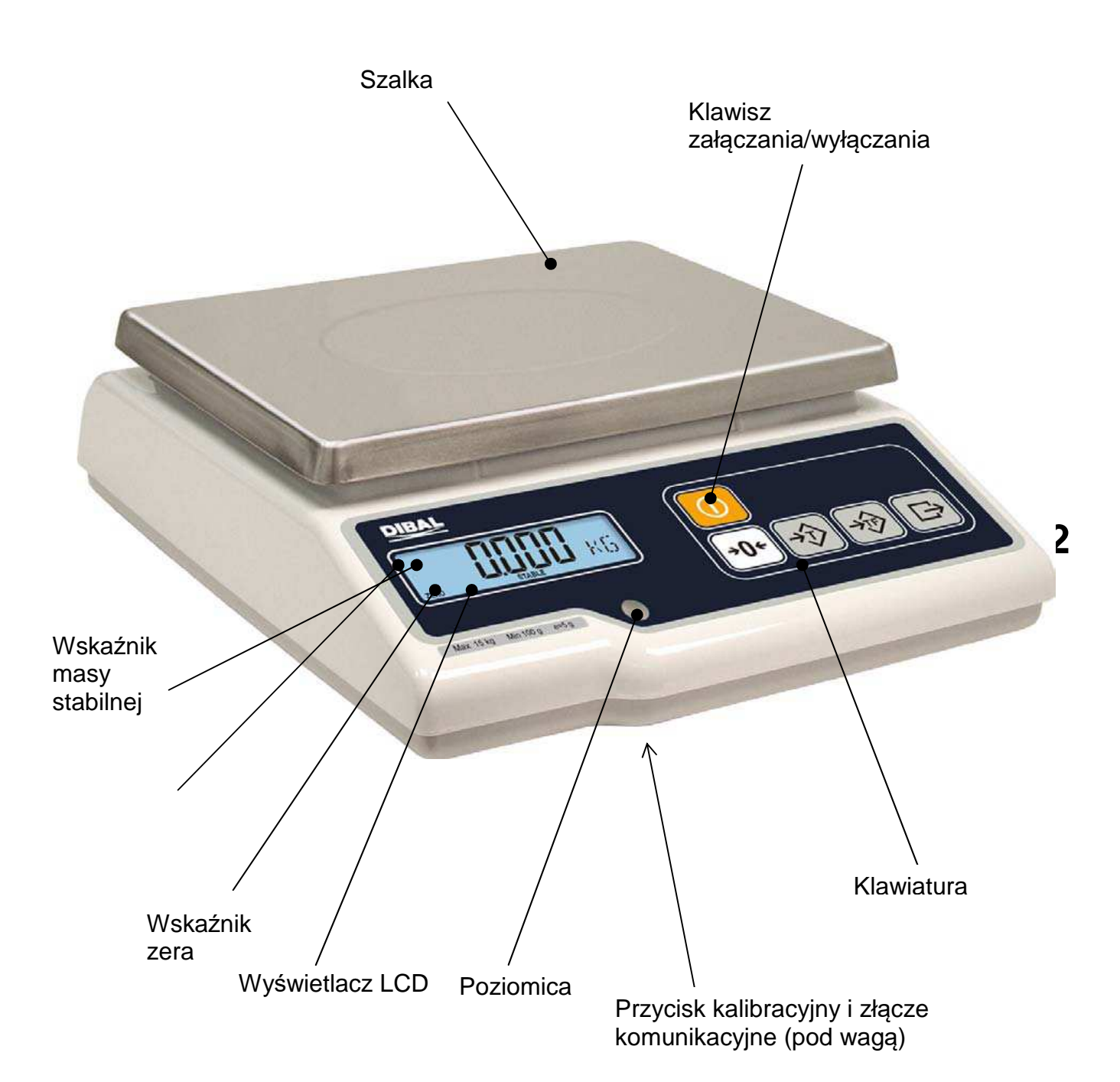

## **2.1 Charakterystyka techniczna wagi.**

- 1. Zakres 6, 15 lub 30 kg, dokładność odpowiednio 2, 5 lub 10 g.
- 2. Możliwość wprowadzania tary do wartości maksymalnego zakresu ważenia minus jeden stopień.
- 3. Zasilanie z sieci lub opcjonalnie akumulator.
- 4. Komunikacja przez port RS-232

## **2.2 Instalacja wagi.**

- 1. W przypadku stosowania adaptera przy podłączeniu do sieci zasilającej, należy upewnić się, czy napięcie sieci mieści się w przedziale od 200 do 240 V.
- 2. Upewnić się, czy do tej samej linii napięcia, która zasila wagę nie podłączono urządzeń generujących pola elektromagnetyczne, takich jak komory chłodnicze, czy też krajalnice, itp.
- 3. Upewnić się, czy waga została umieszczona na stabilnej i dobrze wypoziomowanej powierzchni.
- 4. Upewnić się, czy platforma ważąca nie dotyka przypadkiem jakiegoś obiektu.

## **2.3 Zalecenia dotyczące konserwacji i użytkowania**

- 1. Nigdy nie kłaść na wadze mas przekraczających wartość jej zakresu maksymalnego.
- 2. Nie kłaść na szalce wagi w sposób gwałtowny artykułów w formie ostrej lub szorstkiej i mas przekraczających jedną szóstą maksymalnego zakresu ważenia.
- 3. Nie przykładać do płyty szalki ważącej żadnych sił bocznych.
- 4. Nie należy myć żadnej z części wagi pod strumieniem bieżącej wody. Do czyszczenia należy używać zwilżonej ściereczki.
- 5. Należy zawsze utrzymywać w czystości klawiaturę.
- 6. W przypadku używania modelu zasilanego z baterii, należy zawsze pamiętać, aby wymieniać je na baterie alkaliczne typu R14. **NIE MOŻNA STOSOWAĆ AKUMULATORÓW**.

## **2.4 Włączanie i wyłączanie wagi.**

Po upewnieniu się, że waga została prawidłowo zainstalowana należy wcisnąć klawisz "**ZAŁĄCZANIE / WYŁĄCZANIE**" i przytrzymać przez czas konieczny, aby waga się włączyła: na ekranie ukaże się wtedy w kolejności: model, wersja i zakres ważenia.

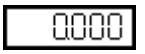

Po kilku sekundach na wszystkich polach cyfrowych pokażą się dziewiątki i rozpocznie się odliczanie wsteczne aż do osiągnięcia 0.

Po osiągnięciu cyfry 0, jeśli nie pokazał się żaden komunikat błędu, na ekranie pokaże się wartość ważonego ciężaru, cena kilograma artykułu i wartość należności wszystkie wyrażone cyfrą 0, a waga znajdzie się w położeniu roboczym.

Aby wyłączyć wagę należy wcisnąć klawisz "**ZAŁĄCZANIE /WYŁĄCZANIE**" i przytrzymać go, aż waga się wyłączy.

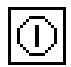

# **3 Obsługa wagi.**

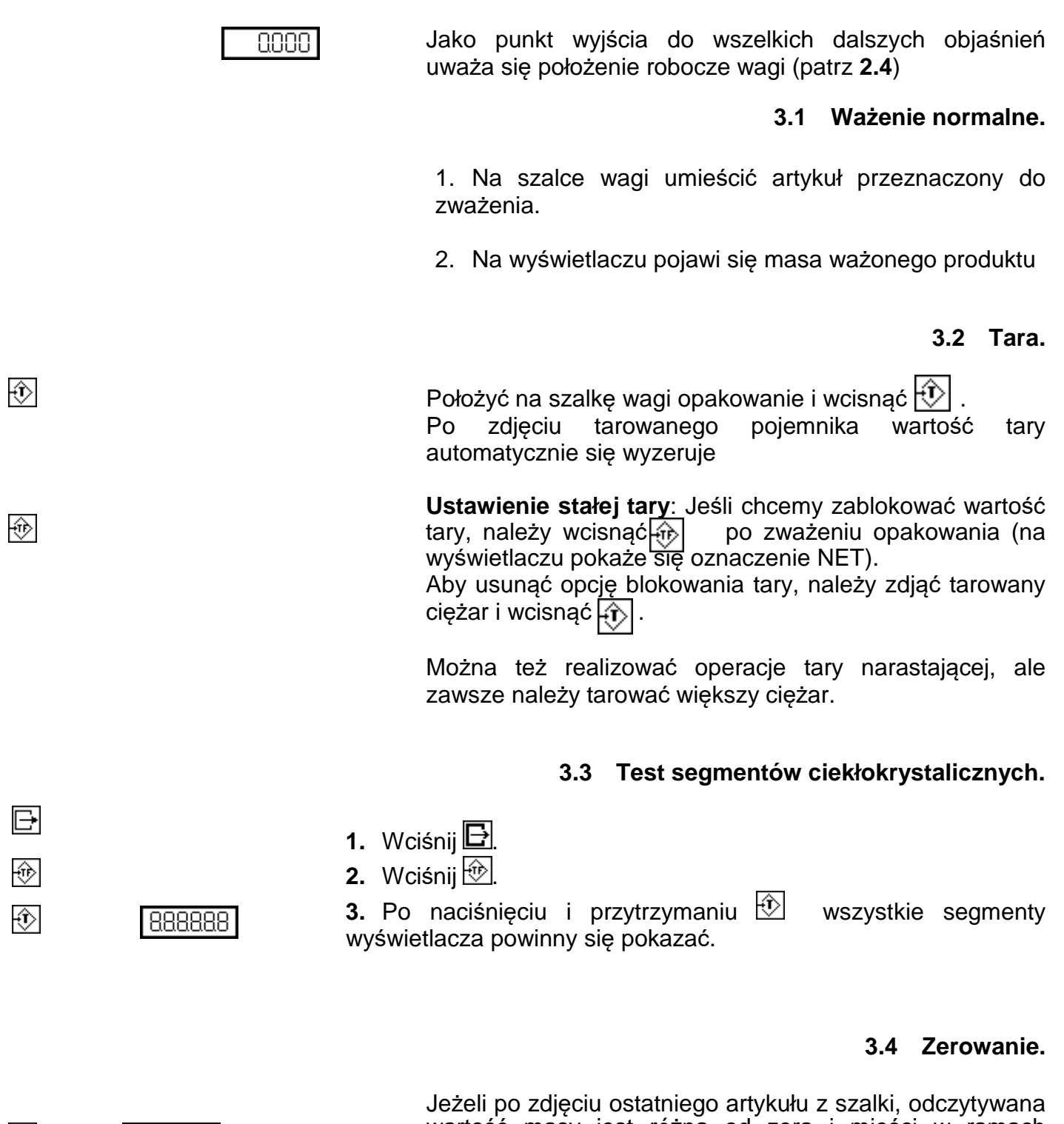

 $+O+$  $0000$  wartość masy jest różna od zera i mieści w ramach określonego marginesu błędu <sup>1</sup>0+2% zakresu), to wciśnięcie klawisza spowoduje wyzerowanie wagi.

## **3.5 Włączenie i wyłączenie podświetlania ekranu**

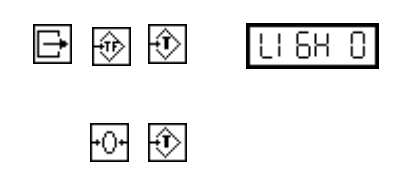

Ustawienie to zmieniamy wciskając następującą sekwencję klawiszy: <u>B, ◈ i <del>p</del>o</u>€

Do zmian ustawień używamy klawiszy:  $\overline{P}$ i  $\overline{P}$ Możemy ustawić następujące wartości:

- 0. Zawsze wyłączone
- 1. Zawsze włączone

2. Automatyczne wyłączenie po 30 sekundach bezczynności.

Aby wyjść z tego trybu pracy należy wcisnąć  $\circled{1}$ lub  $\Box$ .

# **4 Komunikacja**

Wagi G posiadają możliwość komunikowania się z kasą fiskalną, komputerem, systemem POS jak i innymi wagami tej samej serii

Waga posiada interfejs RS-232 zaopatrzony w 9 pinowe gniazdo żeńskie (umieszczone w dolnej części obudowy), które posiada następujące podłączenia:

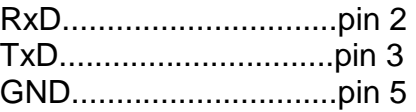

• Jeśli chcemy podłączyć wagę do komputera (PC), powinien on mieć wyjście 9 lub 25 żyłowe o następującej charakterystyce:

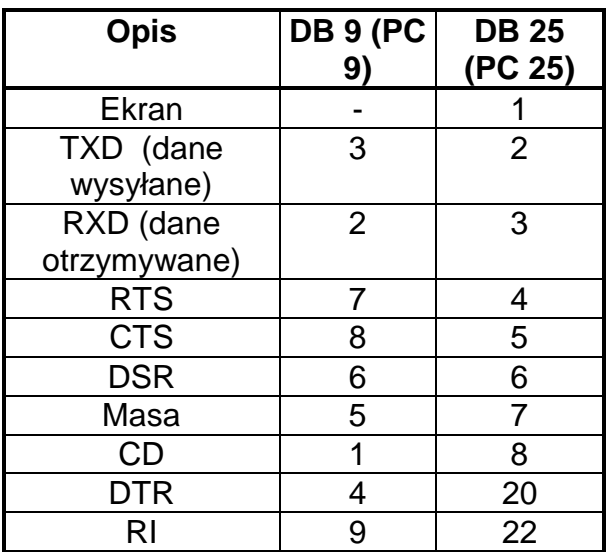

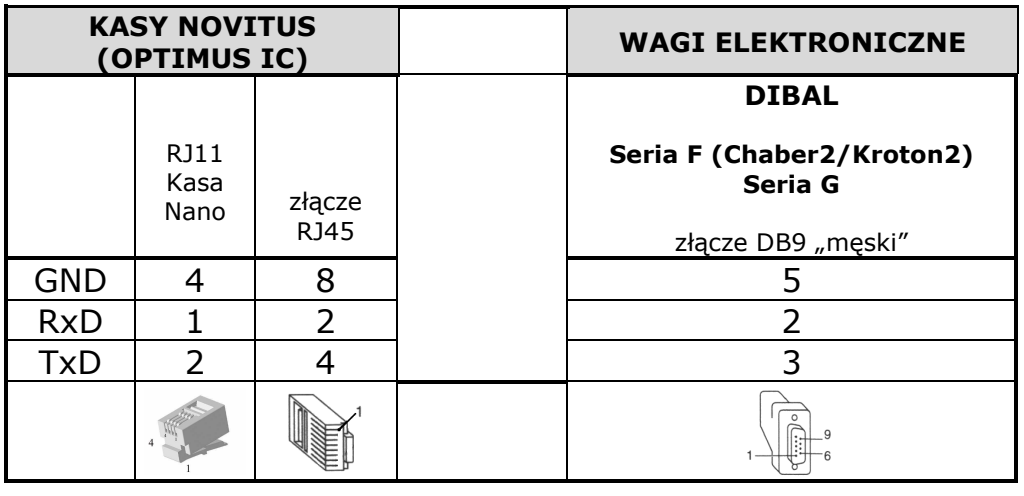

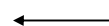

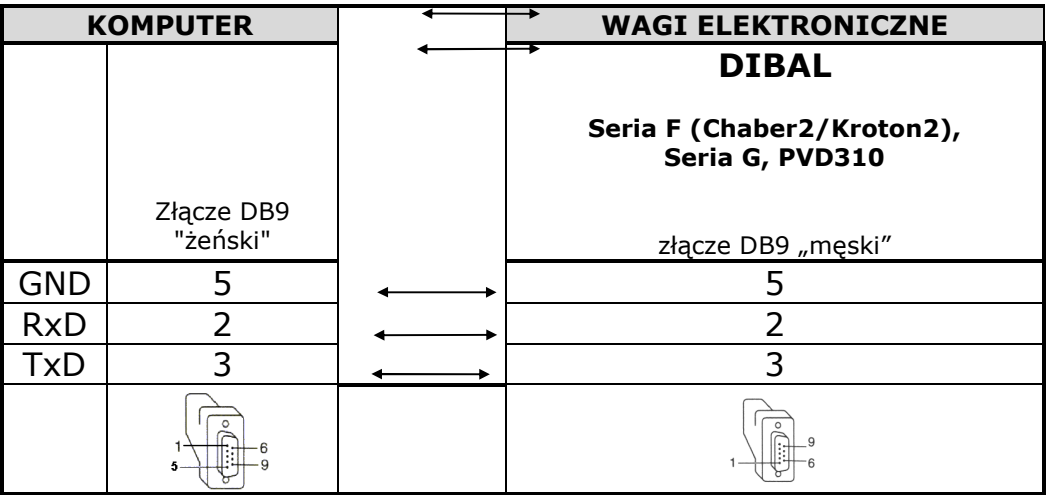

# **4.1 Programowanie komunikacji**

# **4.1.1 Charakterystyka komunikacji**

W celu ustawienia parametrów komunikacji należy: 1. Wejść w tryb testowy podczas odliczania zaraz po

włączeniu wagi wciskając równocześnie klawisze  $\Box$  i

- 2. Wcisnąć <sub>F0+</sub>
- 3. Używając klawiszy<del>ʰ<sup>o</sup>¶</del> i 比 wybrać parametry korzystając z poniższej tabeli wg informacji zamieszczonych w instrukcji obsługi kasy.

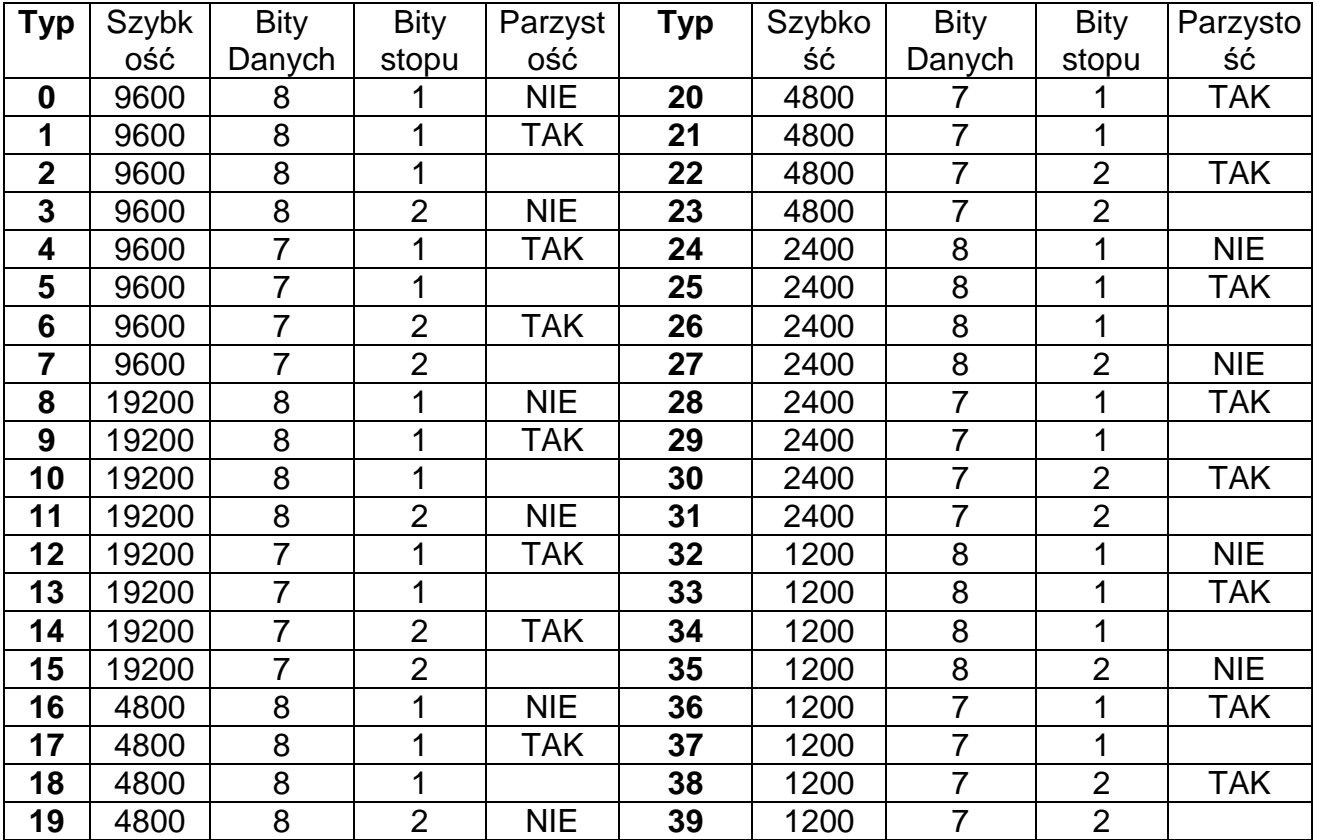

Po ustawieniu parametrów operację zapisujemy wciskając klawisz $\boxdot$ przechodząc do wyboru protokołu

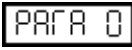

~어 日

 $\ddot{\mathrm{e}}$ 

## **4.1.2 Charakterystyka protokołów**

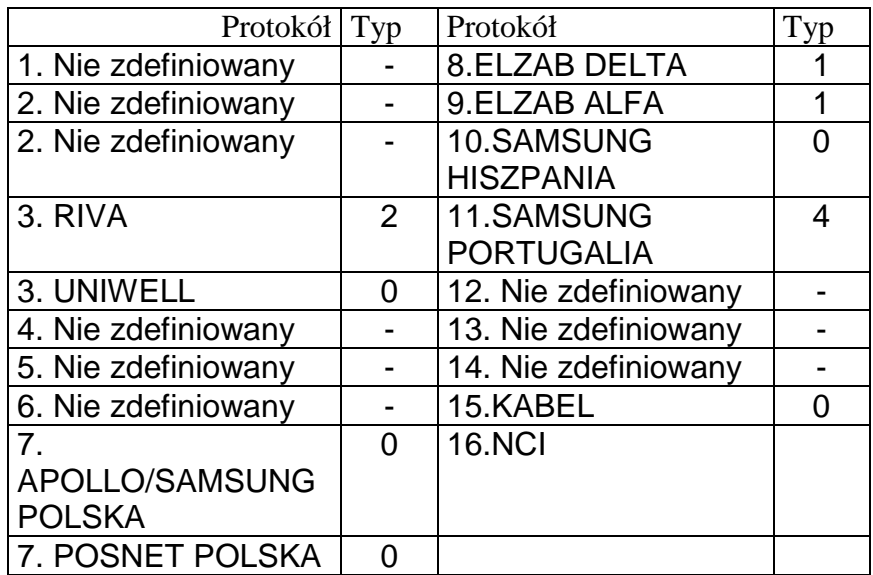

# **4.1.3 Wybór protokołu**

Protokół komunikacyjny powinien być zapisany w pamięci flash wagi, jeżeli nie jest należy go zaprogramować z komputera odpowiednim programem (patrz www.novitus.pl )

Należy wybrać właściwy protokół i zatwierdzić wybór wciskając

Do wyboru posiadamy następujące protokoły

- 0. BEZ PROTOKOŁU 8. DELTA 9. ALFA
- 1. ANKER
- 2. Nie zdefiniowany 3. RIVA

UNIWELL 4. Nie zdefiniowany 5. Nie zdefiniowany 6. Nie zdefiniowany

- 10. SAMSUNG HISZPANIA 11. SAMSUNG
- 
- 12. Nie zdefiniowany
- 13. Nie zdefiniowany
- 14. Nie zdefiniowany
- 7. SAMSUNG POLSKA POSNET POLSKA
	-

## **4.1.4 Operacje**

Po skonfigurowaniu urządzenia z którym będzie wykonywana komunikacja wystarczy wykonać wybraną operację z danej kasy, aby waga wysłała automatycznie informacje o masie.

 Za wyjątkiem protokołu **9** w którym komunikacja rozpoczyna się po naciśnięciu  $\Box$ .

- PORTUGALIA
- 
- 
- 
- -
	-
- 15. KABEL
- 16. NIC

# **5 WYKRYWANIE I USUWANIE USTEREK**

Poniżej podano wykaz najczęstszych usterek i komunikatów o błędach oraz sposoby usunięcia usterek.

W przypadku niemożności rozwiązania problemu wg podanych instrukcji należy skontaktować się z serwisem technicznym [patrz rozdział 7]

## **5.1 Problemy z masą**

Mogą wystąpić następujące problemy z masą i mogą ukazać się następujące komunikaty.

#### **BŁĄD ZERA – Na wyświetlaczu ukazuje się komunikat "Blad Zera"**

• Upewnić się, czy szalka jest pusta.

• Upewnić się, czy nic nie dotyka szalki.

#### **MASA UJEMNA**

• Wykonać reset wagi sprawdzając, czy szalka jest pusta.

#### **WAGA ZABLOKOWANA**

• Wyłączyć i ponownie włączyć wagę przy pustej szalce.

#### **WAGA ŹLE WAŻY**

• Sprawdzić czy podkładki na nóżkach szalki nie są zagięte, zdjąć zagiętą, a następnie ponownie włączyć wage.

• Sprawdzić, czy szalka nie dotyka innych przedmiotów.

#### **WAGA POKAZUJE MASĘ RÓŻNĄ OD ZERA, GDY SZALKA JEST PUSTA**

- Sprawdzić, czy szalka nie dotyka innych przedmiotów
- Nacisnąć przycisk samoczynnego zerowania.

#### **5.2 Problemy z zasilaniem**

Podczas programowania wagi mogą wystąpić następujące problemy.

## **WAGI NIE MOŻNA URUCHOMIĆ I POJAWIA SIĘ KOMUNIKAT ..U FAIL"**

• Komunikat ten wskazuje na to, że akumulatorek lub baterie są rozładowane. Należy naładować akumulatorek lub wymienić baterie na nowe (powinny być z modelu R14)

Kontakt telefoniczny w NOVITUS +48184440754

# **7 LEGALIZACJA WAG**

Wszystkie wagi oferowane przez NOVITUS są legalizowane. Oznacza to, że wagi mogą być używane w rozliczeniach handlowych.

Każda waga ma swój określony sposób znakowania cech legalizacyjnych. Dla wag serii G300są to:

- 1. Tabliczka znamionowa z pełną informacją o wartościach metrologicznych (model wagi, nr numer seryjny, zatwierdzenie typu, masa maksymalna i minimalna, działka, tara, itp)
- 2. Znak CE z rokiem legalizacji (np.10) i z numerem jednostki certyfikującej (np. 0122)
- 3. Znak "M"
- 4. Dwie plomby od spodu wagi zabezpieczające przed rozkręceniem lub użyciem klawisza kalibracyjnego.

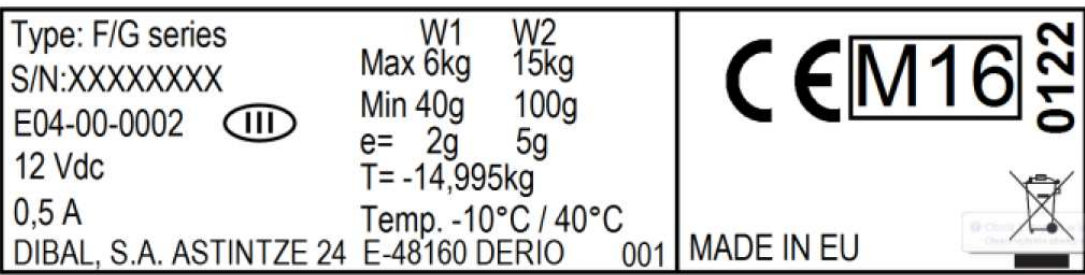

Przykładowa tabliczka znamionowa

## **KLAWIATURA**

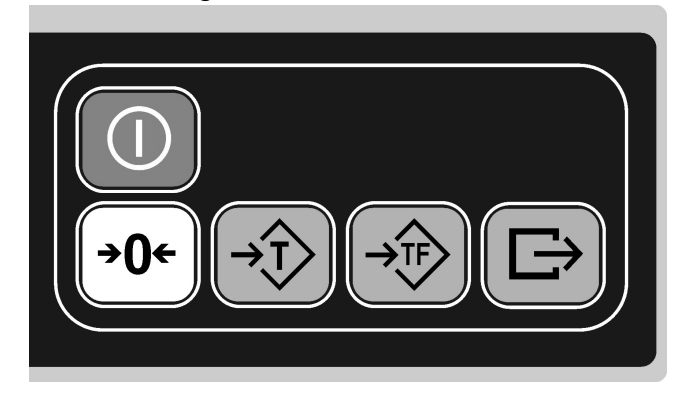

#### Klawiatura wagi modelu **DIBAL G300**

## **CHARAKTERYSTYKA TECHNICZNA**

## **Charakterystyka ogólna**

- Zasilanie i maksymalny pobór mocy: 230±20V, 50Hz i 6W
- Przybliżony czas funkcjonowania akumulatora:120 godzin
- Przybliżony czas ładowania akumulatora:16godzin
- Zakres temperatur pracy: -10ºC do +40ºC
- Ciężar wagi płaskiej: 3,6 kg (4.4kg z akumulat.)
- Ciężar wagi z wysięgnikiem: 3,8 kg (4.6 kg z akumulator.)
- Wymiary zewnętrzne (cm): 32×40×11.6

## **Producent zastrzega sobie prawo do wprowadzanie zmian w instrukcji bez wcześniejszego uprzedzenia**

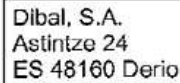

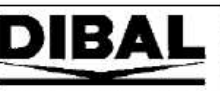

#### **Declaration of Conformity** Declaración de Conformidad

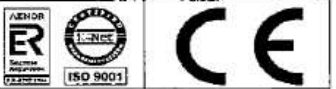

#### PL: Deklaracia zgodności WE

Nr jednostki notyfikowanej odpowiedzialnej za weryfikację WE zgodnie z Dyrektywą 2014/31/EU: 0122.

Dibal, S.A. oświadcza na swoją wyłączną odpowiedzialność, że urządzenie do ważenia o działaniu nieautomatycznym typu F/G Series, klasa III, posiadające świadectwo zatwierdzenia typu WE, zgodnie z<br>posiadające świadectwo zat techniczne: EN 45501:1992, EN55022:1998 Class B i EN60950:2006.

#### PT: Declaração UE de Conformidade

r i : uscuaração US do Minimiano<br>N.º do Organismo Notificado responsável pelo controlo CE ao abrigo da diretiva 2014/31/EU: 0122.<br>A Dibat, S.A. declara, sob a sua exclusiva responsabilidade, que o instrumento de pesagem de os requisitos das Diretivas CE 2014/31/EU, 2014/30/EU e 2014/35/EU. Aplicam-se as seguintes normas harmonizadas e especificações técnicas: EN 45501:1992. EN55022:1998 Class B e EN60950:2006.

#### RO: Declaratie de conformitate UE

Numărul de identificare al organismului notificat responsabil cu supravegherea CE conform Directivei 2014/31/EU: 0122.

Natural de la S.A. declară pe răspunderea sa exclusivă că instrumentul de cântărire neautomat de tipul FIG Series, clasa III, cu numărul certificatului de<br>aprobare CE de tipul: E04-00-0002 corespunde modelului descris în c

#### SL: Iziava ES o skladnosti

ot. *Izjave Eo o*rakourosu<br>Št. priglašenega organa za preverjanje sk ladnosti z direktivo 2014/31/EU: 0122.<br>Podjetje Dibal, S.A. z izključno odgovornostjo izjavlja, da ročna tehtnica tipa F/G Series. razred III, s št. cert

#### DA: EF-overensstemmelseserklæring

Dit in the process commentation and answer for EF-kontrol int. direktiv 2014/31/EU: 0122.<br>Dibal, S.A. erklærer som eneansvarlig, at det ikke-automatiske vejeinstrument F/G Series type, klasse III, med nr. EF-typegodkendels 0002 svarer til den model, der er beskrevet i EF-typegodkendelsescertifikatet, iht. kravene i EF-direktiverne 2014/31/EU, 2014/30/EU og 2014/35/EU. Følgende harmoniserede standarder og te kniske specifikationer finder anvendelse: EN 45501:1992, EN55022:1998 Class B og EN60950:2006.

#### FI: EY-vaatimustenmukaisuusvakuutus

EY:n valvonnasta vastaavan direktiivin 2014/31/EU mukaisen ilmoitetun laitoksen numero: 0122.

Dibal, S.A. vakuuttaa omalla vastuullaan, että ei-automaattinen vaaka, sarjatyyppi F/G Series, luokka III, jonka CE-hyväksyntätodistuksen numero on: E04-00-0002 vastaa EY-tyyppihyväksyntätodistuksessa kuvattua mallla. EY-direktiivien 2014/31/EU, 2014/30/EU ja 2014/35/EUvaatimusten mukaisesti.<br>Seuraavia harmonisoituja standardeja ja teknisiä erittelyjä on sovellettu: EN

#### SV: EG-deklaration om överens stämmelse

ov. Levenbanden om de eins sammerse<br>Dibal, S.A. deklarerar under eget ansvar att det ej automatiska vägningsinstrumentet F/G Series typ, klass III, med nr. CE godkännandecertifikat typ: E04-<br>Dibal, S.A. deklarerar under eg 2014/30/EU and 2014/35/EU. Följande harm oniserade standarder och tekniska specifikationer gäller: EN 45501:1992, EN55022:1998 Class B och EN60950:2006

#### ВG: ЕО Декларация за съответствие

Идентификационен номер на нотифицирания орган. отговарящ за надзора от страна на ЕО по смисъла на Директива 2014/31/EU: 0122. Dibal, S.A. декларира на своя собствена отговорност, че неавтоматичният инструмент за претегляне тип Серия F/G Series, клас III, с номер на сертификат с маркировка СЕ за типово одобрение: E04-00-0002, отговаря на модела, описан в сертификата на ЕО за типово одобрение в<br>съответствие с изискванията на Директиви на ЕО 2014/31/EU, 2014/30/EU и 2014/35/EU. Прилага

#### CS: Probléšení o shodě ES

od. Frumasem o snowe za dobied ES podle směrnice 2014/31/EU: 0122.<br>Společnost Dibal, S.A. na vlastní odpovědnost prohlašuje, že neautomatická váha typové řady F/G Series, třidy III, s č. certifikátu ES o schválení typu:<br>E0 harmonizované normy a technické specifikace se vztahují na: EN 45501:1992, EN55022:1998 Class B a EN60950:2006.

#### LT: EB atitikties deklaracija

Paskelbtosios istaigos, kuri vykdo EB kontrolę pagal direktyvą 2014/31/EU, numeris: 0122. Dibal, S.A.\* atsakingai pareiškia. kad neautomatinis svėrimo prietaisas - F/G Series grupės tipo, III klasės, Nr. CE patvirtinimo pažymos tipas: E04-00-0002 atitinka EB tipo patvirtinimo pažymoje pateikiamą modelio aprašymą pagal EB direktyvos 2014/31/EU, 2014/30/EU ir 2014/35/EUreikalavimus.<br>Taikomi toliau nurodyti darnieji standartai ir techninės specifikacijos: EN 4550

#### LV: EK atbilstības deklarācija

Numurs Pieteiktajai iestādei, kas ir atbildīga par EK uzraudzību saskaņā ar Direktīvu 2014/31/EU: 0122.

Dibal, S.A. uz savu atbildību deklarē, ka neautomātiskie svari 500 F/G Series tips, III klase, ar Nr. CE apstiprinājuma sertlfikāta tips; E04-00-0002 atbilst modelin, kas aprakstīts sertifikātā par EK tipa apstiprinājumu, saskapā ar prasībām EK Direktīvā 2014/31/EU U.2014/30/EU un 2014/35/EU. Šie saskapotie<br>standarti un tehniskās specifikācijas attiecas uz: EN 45501:1992. EN550

#### SK: Vyhlásenie o zhode ES

Počet oznámených subjektov zodpovedných za dohľad ES podľa smernice 2014/31/EU: 0122.

Processive principal. S.A. na vlastnú zborovednosť vyhlasuje, že neautomatická váha typového radu F/G Series, triedy III, s č. certifikátu ES o schválení<br>typu: E04-00-002, zodpovedá modelu opisanému v certifikáte ES o schv

aManage

wier Déniz Gento Derio, 20/Apr/2016

F.R. CAL099 rev 15

## **Oferta NOVITUS obejmuje:**

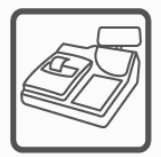

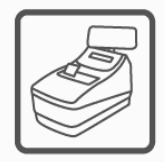

kasy fiskalne

wagi

drukarki fiskalne

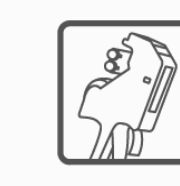

metkownice

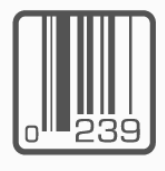

czytniki kodów kreskowych

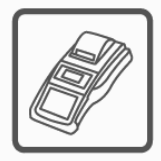

terminale płatnicze

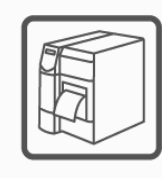

drukarki kodów kreskowych

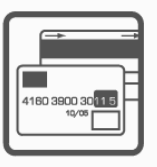

systemy akceptacji kart płatniczych

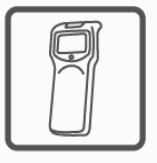

kolektory danych

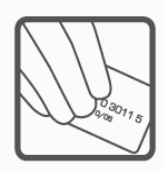

schematy lojalnościowe

**COMP SA Oddział Nowy Sącz Novitus-Centrum Technologii Sprzedaży** 33-300 Nowy Sącz • ul. Nawojowska 118 • tel. (018) 444 07 20 • fax (018) 444 07 90 Pomoc techniczna w zakresie wag: (018) 444 07 54 e-mail: info@novitus.pl · www.novitus.pl

# **infolinia: 0 801 13 00 23**